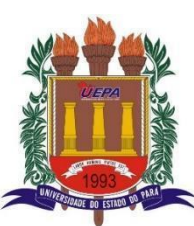

## **GOVERNO DO ESTADO DO PARÁ UNIVERSIDADE DO ESTADO DO PARÁ CENTRO DE CIÊNCIAS BIOLÓGICAS E DA SAÚDE - CCBS**

#### **ORIENTAÇÕES SOBRE O JOGO ORLEARNING**

O ORLearning é produto da pesquisa intitulada "Desenvolvimento de ferramenta digital para ensino-aprendizagem da otorrinolaringologia em acadêmicos do curso de medicina da Universidade do Estado do Pará.", do Programa de mestrado de Pós Graduação em Educação e Saúde na Amazônia da Universidae do Estado do Pará (UEPA), desenvolvido por Larissa Navarro Barros sob orientação do Dr. Caio Vinícius Botelho Brito.

Seguem os passos para acesso a Plataforma:

#### **1. Instalar o ExpoGO:**

link do Expo Go para **IOS**: <https://apps.apple.com/us/app/expo-go/id982107779>

link do Expo Go para **Android**: <https://play.google.com/store/apps/details?id=host.exp.exponent&pli=1>

## **2. Abrir link enviado:**

Link de acesso: [http://s20xvog.idejunior.8081.exp.direct/\\_expo/loading](http://s20xvog.idejunior.8081.exp.direct/_expo/loading)

Abrir a url no seu navegador padrão do smartphone, que exibirá a tela abaixo, em seguida clique no botão "Expo Go" para ser redirecionado para o APP

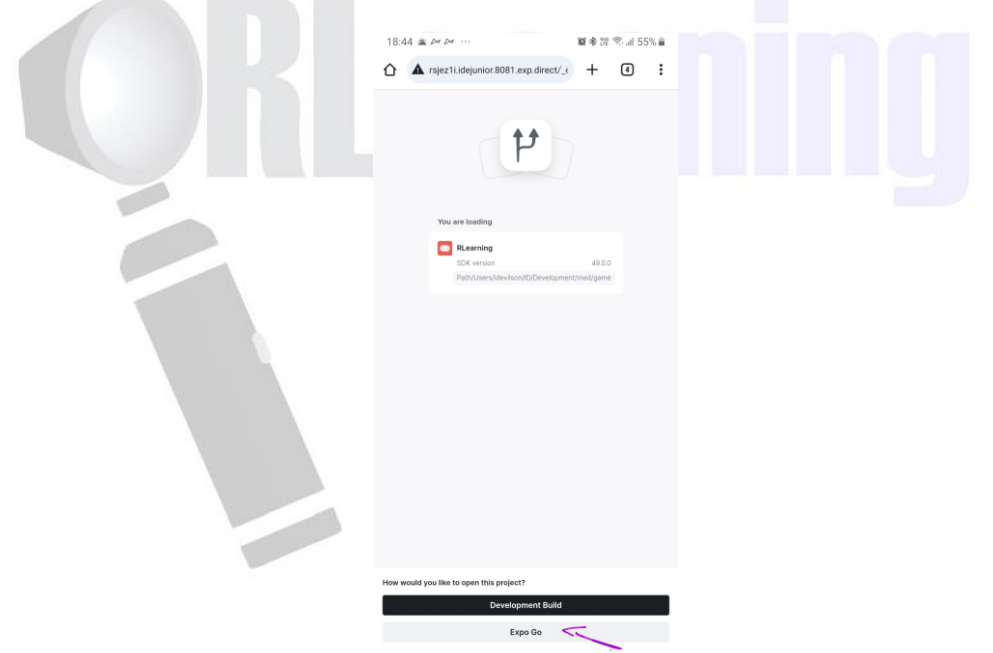

## **3. Carregado o app**

Ao finalizar o carregamento do app na plataforma do ExpoGO, será exibido a tela de Login – escolha a opção "**CRIAR CONTA**"

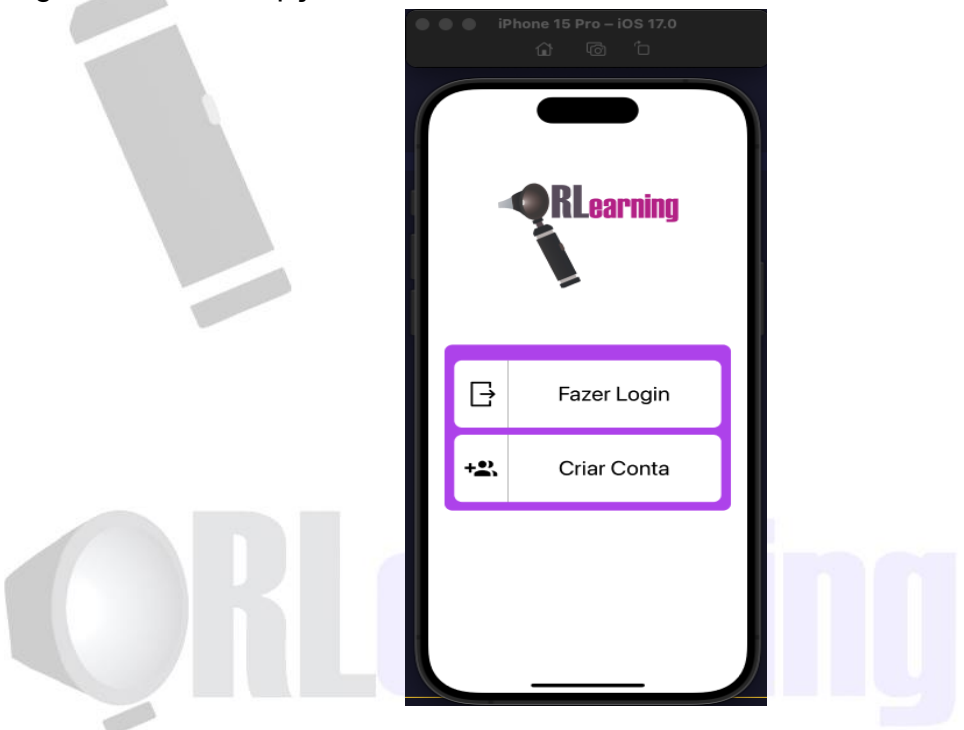

#### **4. Tela de criação de conta:**

Ao clicar em "criar conta", o usuário terá acesso a telas que lhe permitirão inserir os dados, selecionar sua categoria, avatar e finalizar a criação de sua conta.

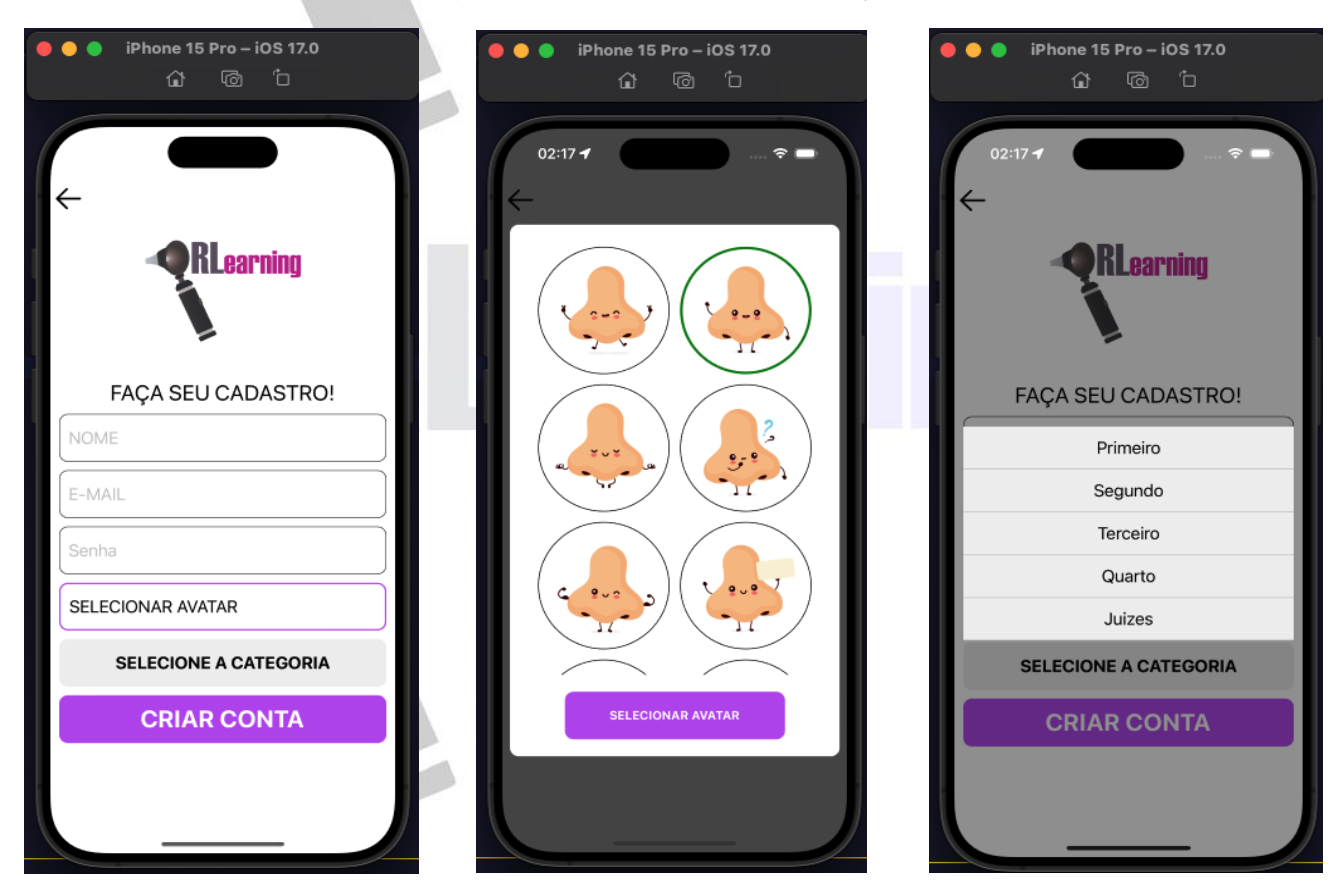

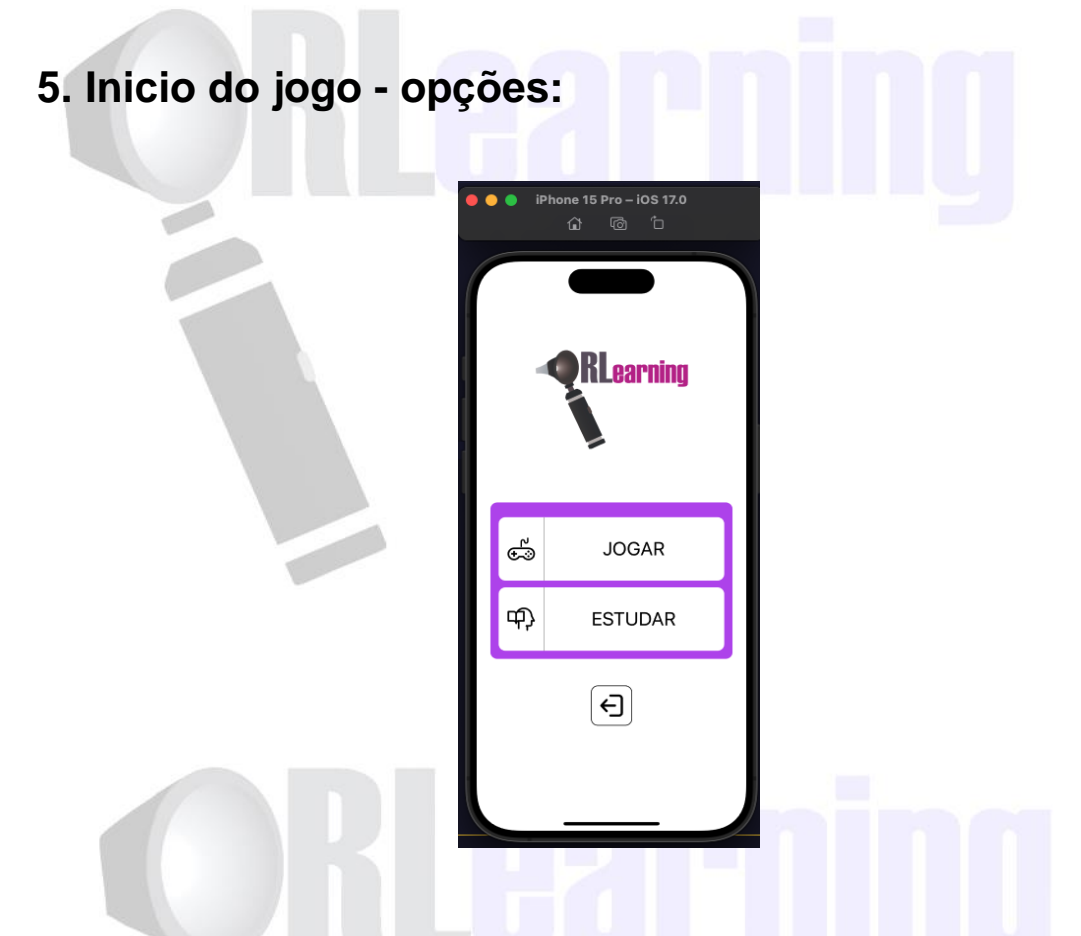

O quiz inicia ao selecionar o botão JOGAR. Algumas questões podem conter imagens, nestas situações será exibido o botão com o texto: "ABRIR IMAGEM", que fornecerá acesso a mesma.

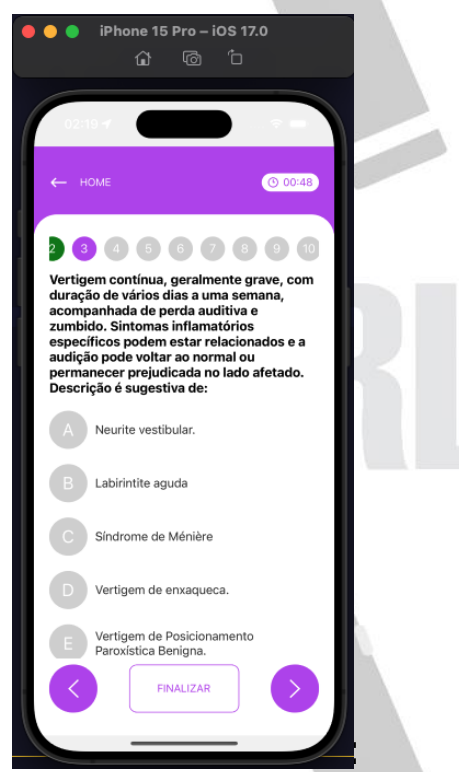

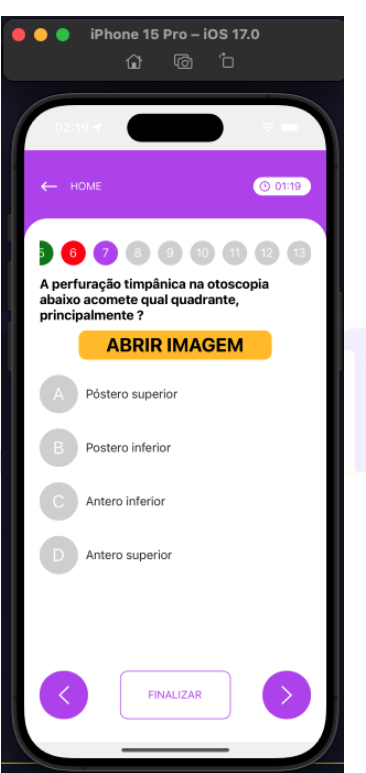

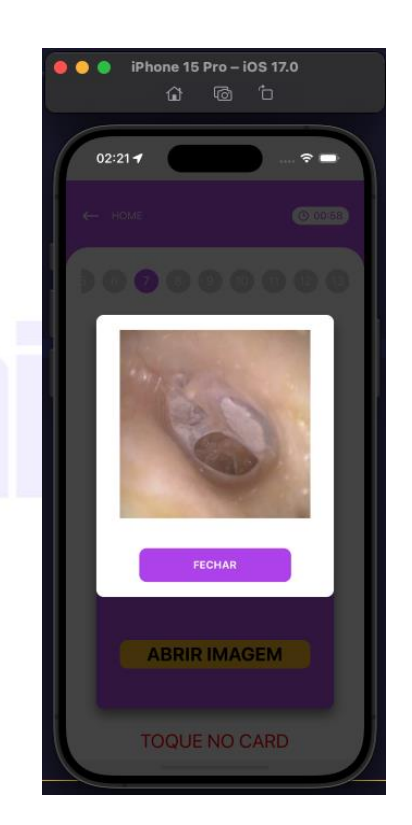

# **6. FEEDBACK:**

Ao escolher uma alternativa, mensagens com o feedback serão ofertadas.

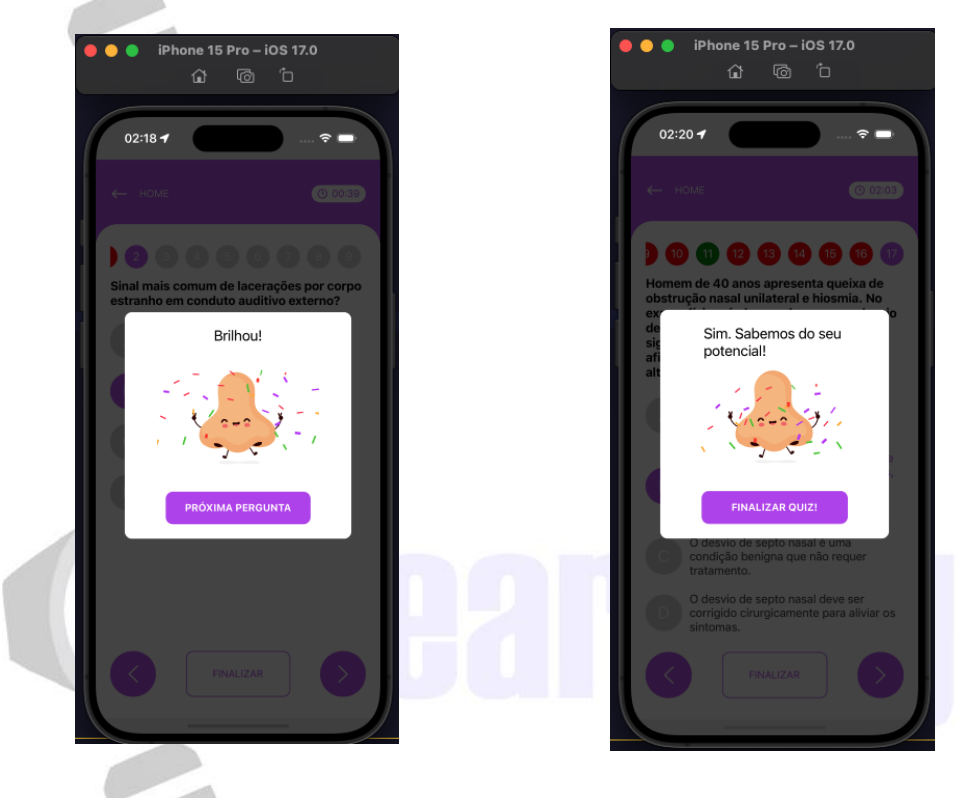

# **7. Competências:**

Ao final do jogo, após responder as 17 questões, uma tela com resumo do desempenho contendo acertos e erros será será liberada. Ao selecionar uma determinada competência, um resumo com seu conteúdo será disponibilizado.

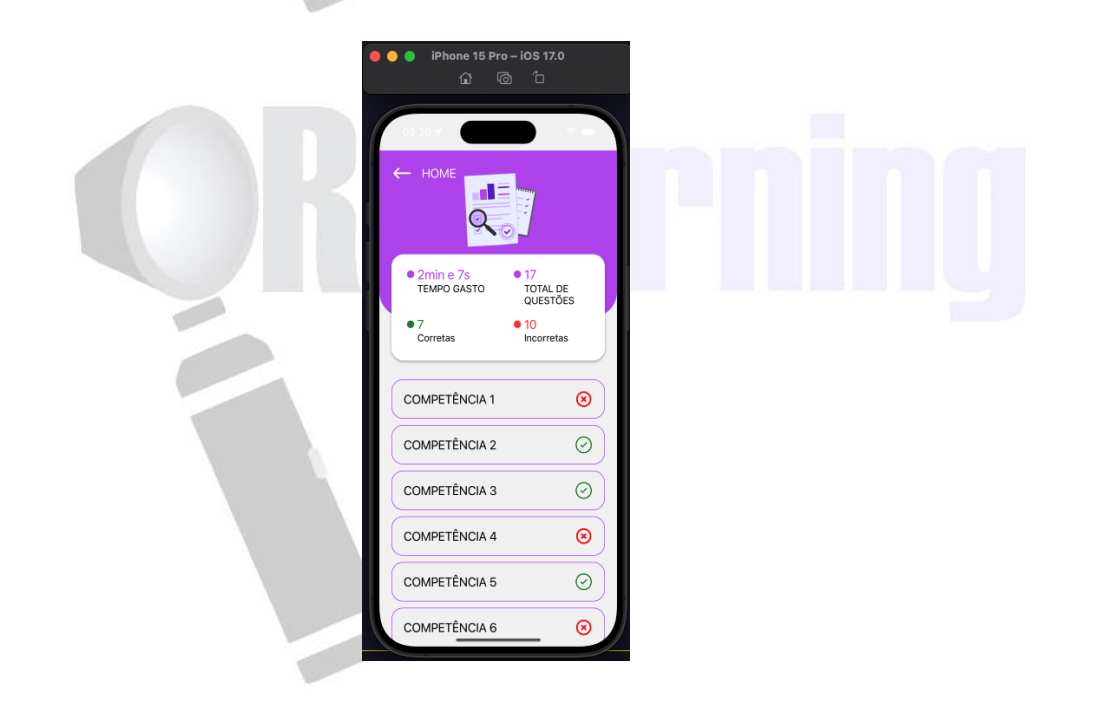

# 8. **Opção estudar:**

Na tela HOME, a opção "ESTUDAR" fornece *flashcards* para estudo dirigido. Essa sessão contém cards com competências específicas, na frente contendo perguntas diversas e no verso as respostas pertinentes.

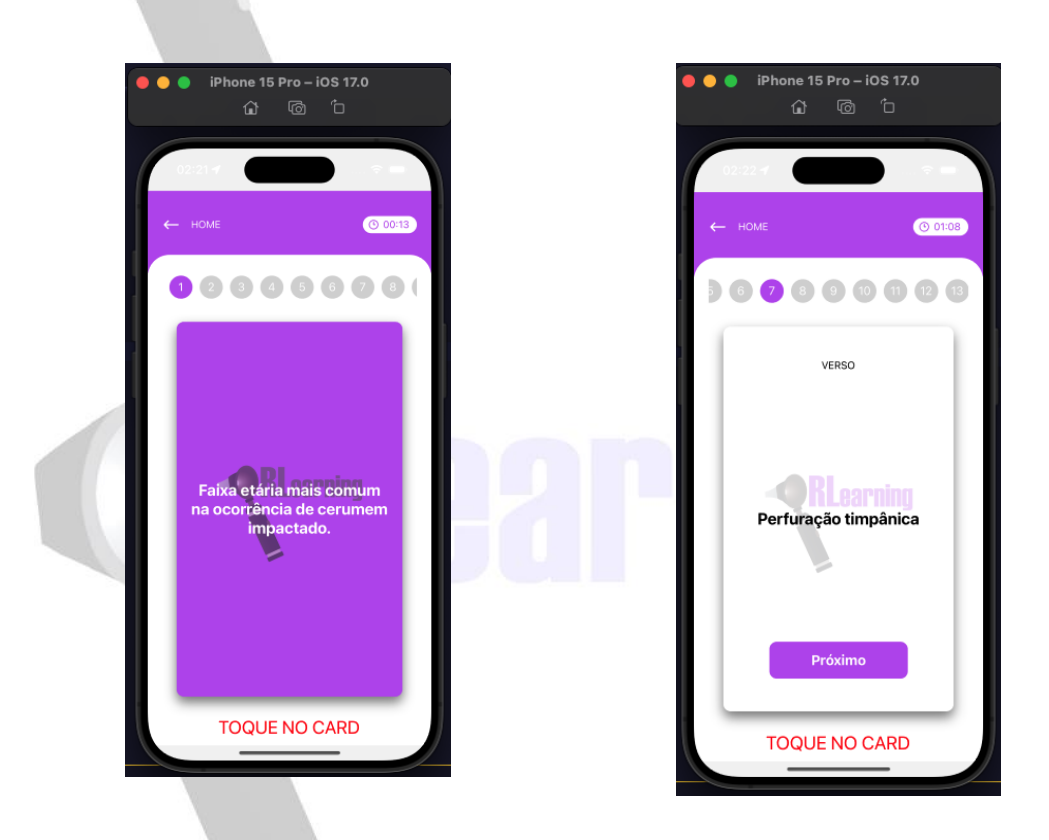

#### 9. **Video Demonstrativo:**

Link para acesso: [https://drive.google.com/file/d/1kj4TAUtP9-](https://drive.google.com/file/d/1kj4TAUtP9-BLDV5SlGN7hRb2Y3omkYYg/view?usp=sharing) [BLDV5SlGN7hRb2Y3omkYYg/view?usp=sharing](https://drive.google.com/file/d/1kj4TAUtP9-BLDV5SlGN7hRb2Y3omkYYg/view?usp=sharing)